# **SONY.**

### **3-862-832-11(1)**

# **MiniDisc Deck**

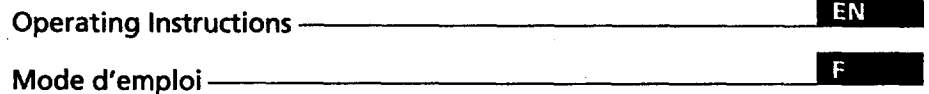

 $\sim 10^6$ 

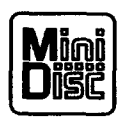

 $\ddot{\phantom{a}}$ 

 $\sim$   $\sim$ 

**MDs-s707**

**© 1998 by Sony Corporation**

# **WARNING**

**To prevent fire or shock hazard, do not expose the unit to rain or moisture. To avoid electrical shock, do not open the cabinet. Refer servicing to qualified personnel only.**

The laser component in this product is **capable of emitting radiation exceeding he** limit for Class **1.** 

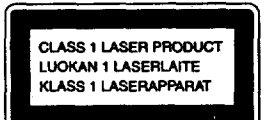

**This appliance is classified** as **a CLASS** 1 **LASER** product. **The CLASS** 1 **LASER PRODUCT MARKING is located on the rear exterior.**

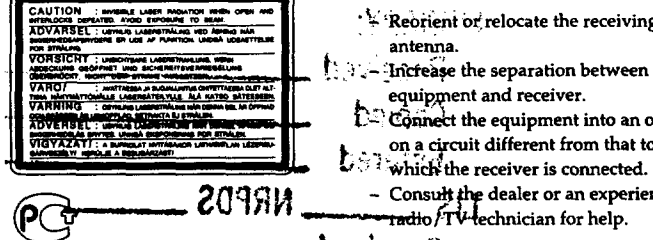

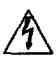

**This symbol** is **intended to** alert the user to the presence **of uninsulated "dangerous voltage" within** the product's enclosure that **may be** of **sufficient** magnitude **to** constitute **a** risk **of electric shock to persons.**

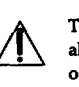

This symbol is intended to *//\_* **This alert symbol the user** is**to**intended **the presenee to of important operating and** maintenance **(servicing) instructions in the literature accompanying the appliance.**

#### **INFORMATION**

**This equipment** has **been tested and found to comply with the limits for a Class B digital device, pursuant to Part 15 of** the **FCC Rules.** These **limits are designed to** provide **reasonable protection against harmful** interference in **a residential installation. This equipment generates, uses,** and **can radiate** radio **frequency** energy and, **if not installed and used** in accordance **with the instructions, may cause harmful** interference **to** radio **communications. However,** there **is no guarantee that interference will not occur in a particular installation. If** this equipment **does cause harmful** interference **to radio or** television reception, **which can be determined by turning** the **equipment off** and **on, the user is** encouraged **to try The following caution label is located to** correct **the** interference **by one or inside the unit.** more of the **following** measures:

- Reorient or relocate the receiving
- **1.** ........ Increase the separation between the equipment and receiver.
	- Connect the equipment into an outlet
- \_(\_q\_ **-** Consul\_ \_ **dealer or an experienced** \_- **--=-i=,.lk,** FT\_echnician **for help.**

 $h$ <sup>3</sup>  $h$ 

### **CAUTION**

\_'\_&\_utio\_ed **•** thatanychanges **or** R \_\_\_!fi\_tion **not expressly approved** in |\_ \_a\_ual **could void your authority** to **operate this equipment.**

#### **Owner's Record**

Serial **No.**

**The model** and **serial numbers are located on the** rear **of the unit. Record** the **serial** number in the **space** provided below. **Refer** to them **whenever you call upon your** Sony **dealer** regarding **this** product.

Model **No. MDS-S707**

#### **For the customers in** Canada

#### **CAUTION**

**TO PREVENT ELECTRIC SHOCK, DO NOT USE THIS POLARIZED AC PLUG WITH AN EXTENSION CORD, RECEPTACLE OR OTHER** OUTLET *UNLESS* **THE BLADES CAN BE FULLY INSERTED TO PREVENT BLADE** EXPOSURE.

IN **NO EVENT SHALL SELLER BE LIABLE FOR ANY DIRECT,** INCIDENTAL **OR CONSEQUENTIAL DAMAGES OF ANY NATURE, OR LOSSES OR EXPENSES RESULTING FROM ANY DEFECTIVE PRODUCT OR THE USE OF ANY PRODUCT.**

# **Precautions**

#### **On safety**

- **• The use** of optical **instruments** with **this product will increase eye hazard.**
- **• Should any solid object or liquid fall into** the **cabinet, unplug** the **deck** and **have it checked by qualified personnel before operating it any further.**

#### **On power sources**

- **Before operating** the **deck,** check that **the operating voltage of the deck is identical** with **your local** power **supply.** The **operating voltage is** indicated **on** the **nameplate at the rear** of the **deck.**
- **• If you are not going to use the deck for a long time,** be **sure to disconnect** the **deck from the wall outlet. To disconnect** the **AC** power **cord, grasp the plug itself; never** pull **the cord.**
- The mains **switch** is **located on** the **rear exterior.**
- **• AC** power **cord must be changed** only **at** the **qualified service** shop.

**On placement(only on models supplied with a MAIN POWERswitch) Do not install the** appliance in a confined space, such as a **bookcase or built-in** cabinet because the **mains** power switch **(MAIN POWER)**is **located** on the rear exterior.

#### **On operation**

**If the deck is brought directly from a cold to a warm location, or** is placed **in a very damp room, moisture may condense on the lenses inside** the **deck. Should this occur,** the **deck may not operate properly. In this case, remove the ME) and leave** the **deck** turned **on for about an hour until the moisture evaporates.**

### **On the MiniDisc cartridge**

- **• Do not open** the **shutter to expose the MD.**
- **\* Do** not place **the cartridge where it will be subject to extremes of sunlight, temperature, moisture or dust.**

#### **On cleaning**

**Clean** the **cabinet,** panel and **controls with** a **soft cloth** slightly moistened **with a mild detergent** solution. **Do not use any type of abrasive pad, scouring powder or solvent such as alcohol or benzine.**

**If you have** any **questions or** problems concerning **your deck, please** consult **your nearest Sony dealer.**

# **Welcome!**

**II**

**Thank you for** purchasing the Sony **MiniDisc Deck. Before operating the deck, please** read **this manual thoroughly and** retain **it for future reference.**

# **About This Manual**

#### Conventions

- **• ControLs** in **the instructions are** those **on the deck; these may, however,** be **substituted by** controls **on the** remote **that are similarly named or, when**  $different, appear in the instructions$ **within brackets.**
- **• The following** icons **are used** in **this** manual:

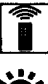

Indicates a procedure that  $\frac{1}{2}$  **requires** use of the remote.

Indicates tips for making the **,'** *Indicates* **tips formaking the task easier and hints.**

# **TABLE OF CONTENTS**

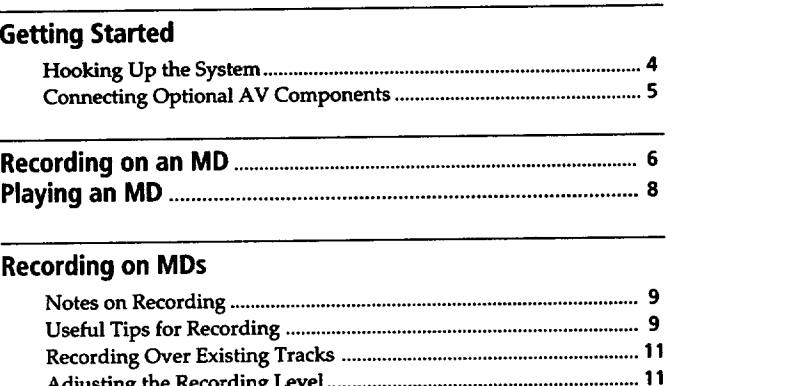

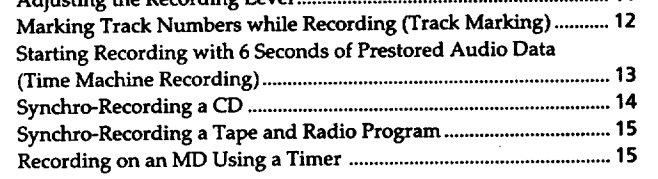

#### **Playing MDs**

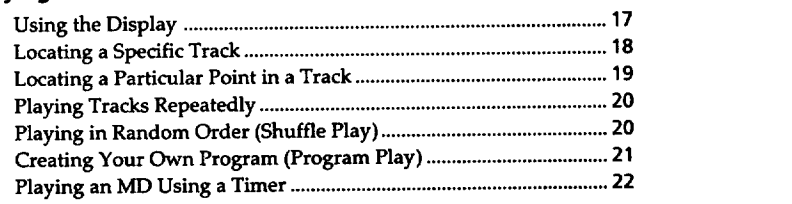

### **Editing Recorded MDs**

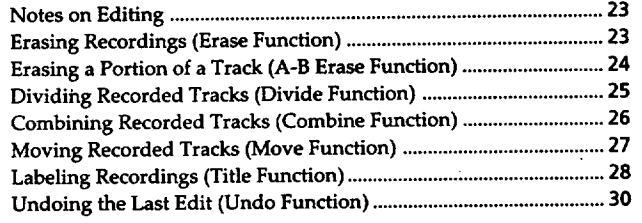

### **Additional Information**

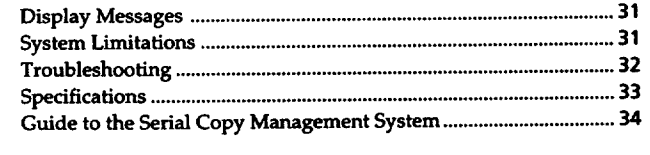

**Index** ................................................................................................................ **35**

# **Getting Started**

# **Hooking Up the System**

**Connect the supplied cords (Ill and** []) **as described below.**

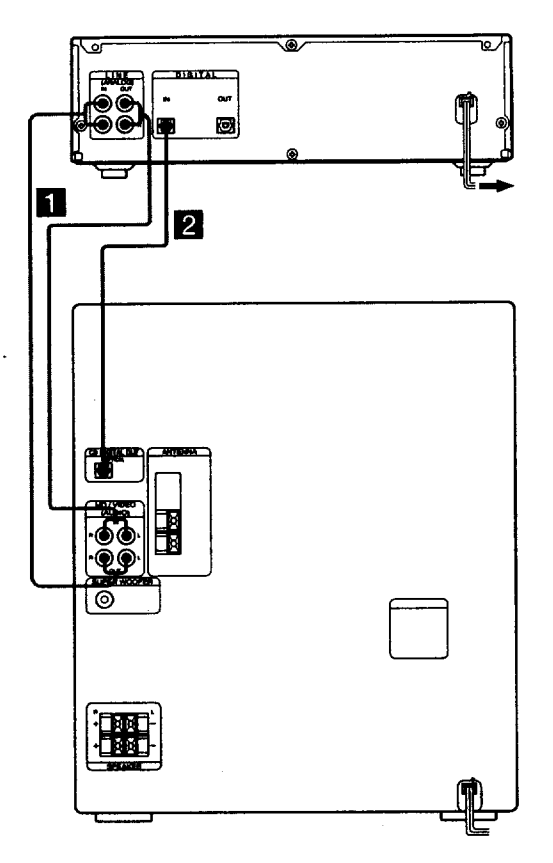

- [] **Connect** the **audio connecting cords. Make sure to match the color of the plugs and** the **connectors. Be sure to make connections firmly to prevent hum and noise.**
- [] **Connect** the **optical cable. Take** the **caps off** the **connectors and** then **insert the plugs until** they **click** into **place.**

# **Connecting the AC power cord**

**Connectthe AC power cord to a wall outlet or** to **the outlet of a timer.**

### **Turning on** the **unit (only on models suppliedwith a MAIN POWERswitch)**

**Set MAIN POWER on** the **rear of** the **unit to ON. The unit is turned on in standby mode.**

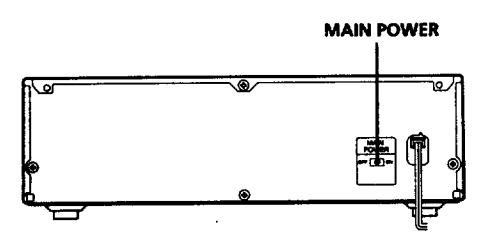

# **Getting Started**

# **Connecting Optional AV Components**

**You can connect a digital** components (such **as a DAT deck or** another **MD deck) for** digital **recording. Refer to the instructions of** the component **for details regarding its operation.**

**Connect** the digital **component using** the **optical cable. Take the caps off** the connectors and **then insert** the **plugs until they click** into place.

**To the DIGITAL IN connector of the component**

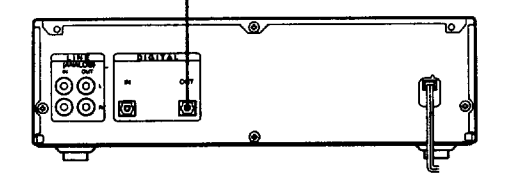

A **built-in sampling rate** converter automatically **converts the** sampling **frequency** of**various** digital **sources to the 44.1 kHz sampling rate of your ME) deck.**

**This allows you to record sources such as 32-** and **48 kHz DAT or satellite broadcasts, as well as compact discs and other MDs.**

#### **Note**

**When recording through the DIGITAL IN connector, you cannot adjust the recording level.**

**Basic Operations** 

# **Recording on an MD**

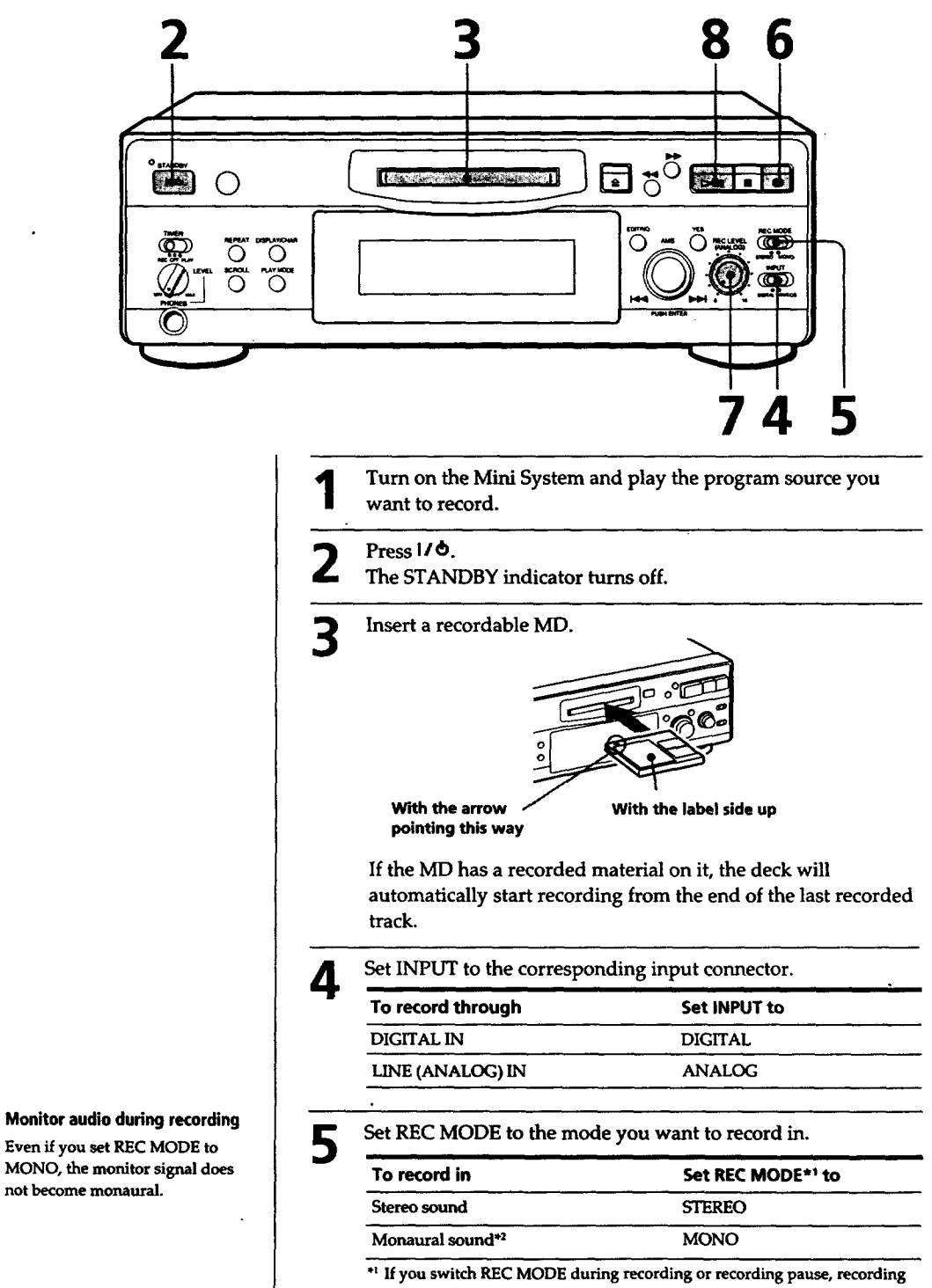

**stops.**

**the stereo recording.**

**•**2 **In** the **monaural recording, you can record about two times longer than in**

**Even if you set REC MODE to MONO, the monitor** signal **does not become monaural.**

# **Basic Operations**

Press<sup>®</sup>. **P** The deck becomes ready to record

- **When** recording **the analog input signal, adjust the** recording **level with REC LEVEL.**
- **The fourth dot is satisfactory for most purposes. For details, refer to** "Adjusting the **Recording Level" on page 11.**

**Press**  $\triangleright$ **ill** (or **MD**  $\triangleright$ ).<br>Recording starts, 8

**Start playing the program source.** q

#### **Do not disconnect the deck from the power source immediately after recording**

**If you do, recorded material** may **not be saved to the MD. To save the** material, **after recording, press --\_to take out the MD or change the deck to standby by** pressing **I***/* **(b.** "TOC" **will flash** in **the display** at **this time, After** "TOC" **stops flashing** and **goes** out, **you can** pull **out** the **AC** power

**cord.**

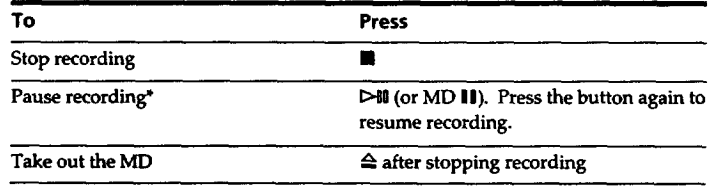

**\* Whenever you pause recording,** the **track number increases by one. For example, if you paused recording while recording on** track **4, the track number** increases **by one and** recording continues **on the new track when restarted.**

#### **To protect an MD against accidental erasure**

**To make it impossible to record on an MD, slide the tab in the direction of arrow, opening the slot. To allow recording, close the slot.**

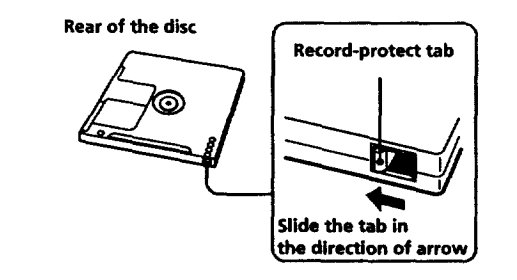

# **7 £N**

### **Note**

**If** "Din **Unlock" or** *"Cannot* **Copy"** appears **in the display, recording through the digital connector is not possible.**

**In this case, record the program source through the LINE (ANALOG) IN jacks with INPUT set** to **ANALOG.**

### **When "TOC" flashes in the display**

**The deck is currently updating the Table Of Contents (TOC). Do not move the deck or pull out the AC power cord. Changes to an MD made through recording are saved only when you update** the **TOC by ejecting the MD or changing the deck to standby by pressing I***/* **(b.**

# **Basic Operations**

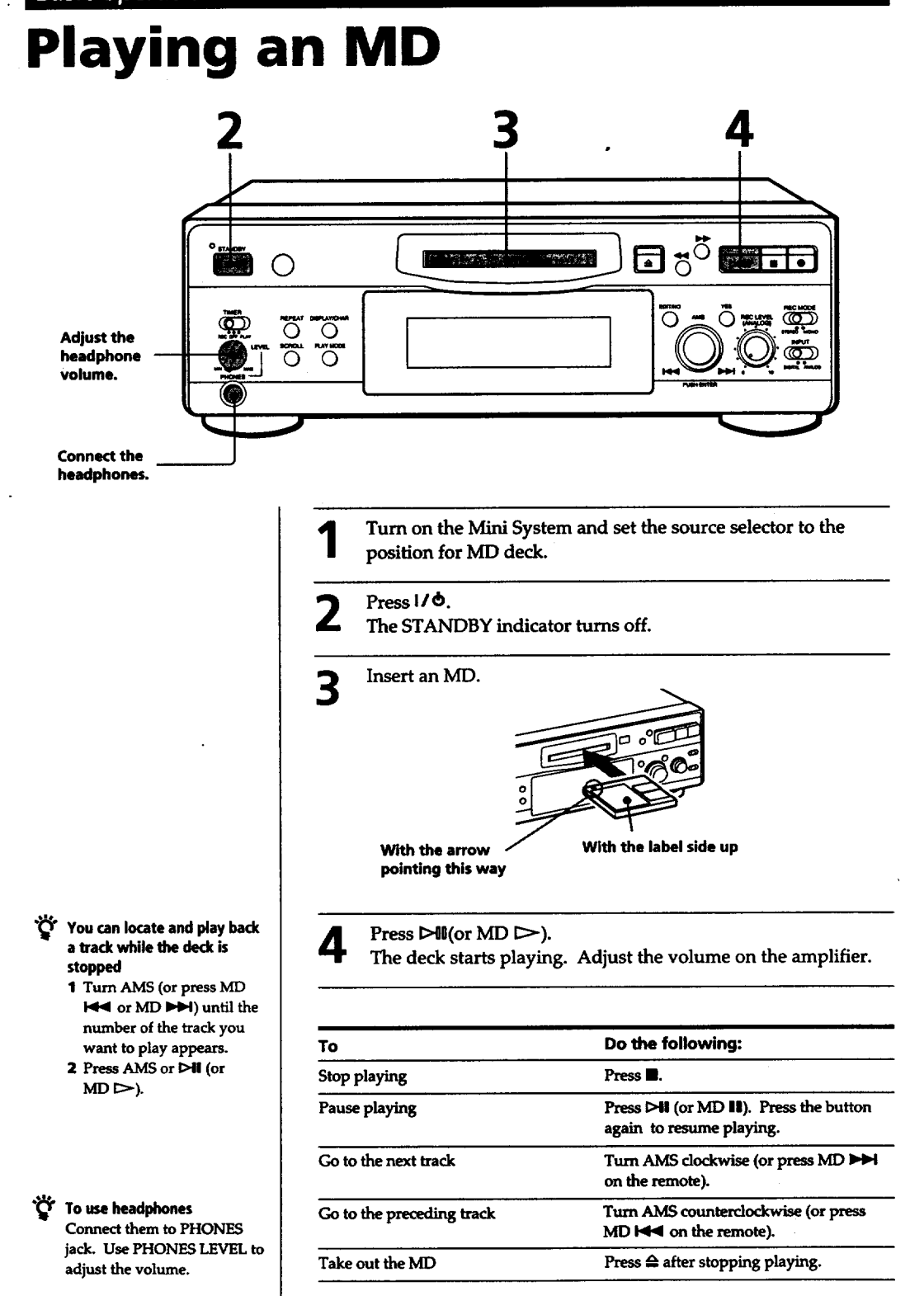

# **Notes on Recording**

### **If "Protected" appears in the display**

**The MD is record-protected. Close the slot to record on the disc (see** \_To **protect an MD against accidental erasure" on** page **7).**

### **If "Din Unlock" flashes in the display**

- **• The** digital **program** source **is** not **connected as you set with INPUT in Step 4 on page 6. To continue, connect the program source properly.**
- The **program** source **is not on. Turn on** the **program** source.

#### **When** the **source you record from is:**

#### • **This system's CD player**

- **-** The **digital signal from the CD is** recorded **as it is (digital** recording)\*.
- **- Track numbers are automatically** marked **as on the original CD.**

#### • **This system's tuner and tape deck**

- **-** The **analog signal** is **converted to a digital signal and**  $reordered$  (analog  $recording$ )\*\*.
- **- A track number is marked at the** beginning **of a recording, but when you turn on the Level Sync function (see page 12), track numbers are automatically marked in sync with the level of** the **input** signal.
- **\* For details on** the **limitations for digital recording,** see page **31.**
- **\*\*This** signal **is** converted **because** these **systems do not use digital signals.**

#### **Note on MD track numbers**

**On an ME), the** track **number (track** sequence), track **start and** end **point information, etc., are recorded in** the **TOC\* area** independent **of** the **sound information. You can** edit **recorded** tracks **quickly by** modifying **the TOC information. \* TOC: Table Of Contents.**

#### When **"TOC" flashes in** the **display**

The **deck is currently** updating the **Table Of Contents (TOC). Do not move the deck or pull out the AC power cord. Changes to** an **MD** made **through recording are** *saved* **only when you** update the **TOC by ejecting** the **MD or changing** the **deck to standby by pressing l** */* **(\_.**

#### **The MD deckuses**the **SCMS(SerialCopyManagement Systemon page 34)**

**MDs recorded through digital** input **connector cannot***be* **copied onto other MDs or DAT tapes through** the **digital output connector.**

#### **When recording digital signals that have been emphasized (in the higher frequencies)**

**The signal is automatically de-emphasized (with attenuation proportional to** the **degree of emphasis) and the level of the de-emphasized signal** is indicated **on** the peak **level** meters.

#### When **the deck is recordingorin recordingpause,digital signalsinput**through **DIGITALIN are output to DIGITAL OUTwith the same**sampling **rate.**

**To change** the **digital** input **signal to** another **sampling rate for output (without** recording **it to** an **MD), use Input Monitor Function (see page**10).

# **Useful Tips for Recording**

# **DISPLAYICHAR**

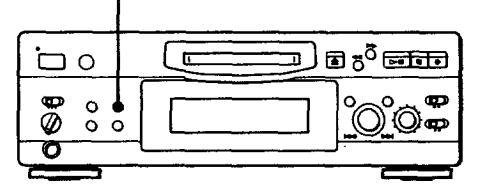

### **Checking the remaining recordable time on the MD**

- **\* When you press DISPLAY/CHARwhile recording, the remaining recordabletime on** the **MD**appears.
- When you press DISPLAY/CHAR repeatedly while **the deck is** stopped, **the display changes as follows: total recorded time,** remaining **recordable time on the** IVID, **disc** name **(see page** 17).

#### **(Continued)**

### **Monitoring the input signal (Input Monitor)**

**Before starting recording, you can monitor the selected input signal through the deck's output connectors.**

- **1 Press**  $\triangleq$  to remove the MD.
- **2 Set INPUT according to the input signal you want to monitor.**

#### **When INPUT is at ANALOG**

**The analog** signal **input through LINE (ANALOG) IN** is **output to DIGITAL OUT after A/D conversion, and then to** the **LINE (ANALOG) OUT connectors and PHONES jack after D/A conversion.**

#### When **INPUT is at DIGITAL**

**The digital signal input** through DIGITAL **IN is output to DIGITAL OUT after** passing **through** the **sampling rate converter, and** then **to** the **LINE (ANALOG) OUT** connectors **and PHONES jack after D/A conversion.**

#### **Note**

**Even if you set REC MODE to MONO, the monitor signal does not become monaural.**

### **3 Press** 9).

**If INPUT is at** ANALOG, *"AD-DA"* **appears** in **the display.**

**If INPUT** is **at DIGITAL,** *"-DA"appears* **in** the **display.**

# **If "Auto Cut" appears in the display (Auto Cut)**

**There has been no** sound **input for 30** seconds **while** INPUT is set **to DIGITAL and the source is connected through DIGITAL** IN. The *30* seconds of silence **are replaced by a blank of about 3 seconds and** the **deck changes to recording pause.**

**"\_r You off the Auto Cut Function can turn For details,** see "If "Smart **Space" appears in** the **display".**

### **If "Smart Space" appears in the display (Smart Space)**

There has **been** an extended silence of **4 to** *30* seconds in **length when INPUT** is set **to DIGITAL** and the **source** is **connected through DIGITAL** IN. **The silence** is **replaced with a blank of about 3** seconds **and** the **deck continues recording. Note** that the **tracks before** and **after this three-second space may be recorded** as **a single** track with **a single track number.**

#### **To turn off the Smart Space FOnction and Auto Cut Function**

- **1 During recording pause, press EDIT/NO repeatedly until "S.Space ?"appears**inthe **display.**
- **2 Press YES.**
- **3 PressEDIT/NO to display "S. Space OFF."**

#### **To turn on the SmartSpaceFunctionand Auto Cut Function again**

- **1** During recording pause, press **EDIT/NO** repeatedly **until** *"S.* **Space** \_ **appears in the display.**
- **2 Press YEStwice to display** "S. **Space ON".**

#### **Notes**

- **• When you turn off** the **Smart Space Function,** the **Auto Cut Function is** also **turned off automatically.**
- **The Smart Space Function and Auto Cut Function are factory set to on.**
- **•** The **Smart Space Function does not affect the order of** the **track numbers** being **recorded, even if** the **blank space occurs** in the **middle of a track.**
- **If you turn off** the **deck or disconnect the AC power** cord, the **deck will recall** the **last** setting **(on or off) of the Smart Space and Auto Cut Functions** the **next** time **you turn on** the **deck.**

### **Playing back tracks just recorded**

**Do this** procedure **to immediately** play **back tracks that have just been recorded.**

**Press I>gl (or biD I;>-) immediately after stopping recording.**

**Playback** starts **from** the **first** track **of the material just recorded.**

### **To play from the first track of the MD after recording**

- **1** Press **B** again after stopping recording.
- **2 Press**  $\triangleright$ **ii** (or **MD**  $\triangleright$ ).
- **Playback** starts **from** the **first track of** the MD.

# **Recording Over Existing Tracks**

**Follow the procedure below to record over existing material just as you would on an analog cassette tape.**

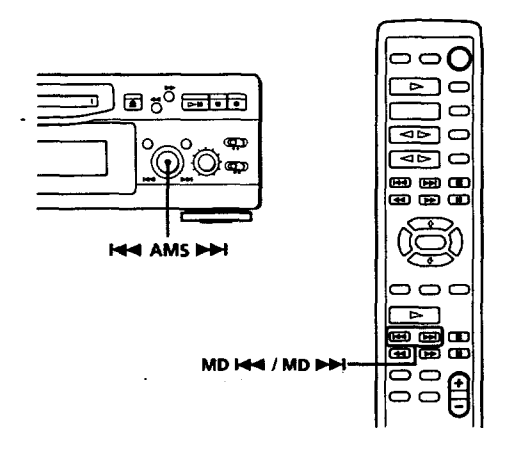

- 1 **Do Steps 1 to 5 in** *"Recording* **on** an **MD" on page 6.**
- **2** Turn AMS (or press MD  $\blacktriangleright$  4 or MD  $\blacktriangleright$  + ) unti **the number of the track to be recorded over appears.**
- **3 To record from the start of the track, continue from Step 6 in** "Recording **on an MD" on page** *7.*

### **"\_" While "TRACK"flashesin the display**

**The deck is** \_,cozxiing **over an existing track, and stops flashing when itreachestheend of the recorded portion.**

#### "\_" **To record from the middle of the track**

- **1 After Step 2 above, press 1>41(or MD C\_) to start playback.**
- **2 Press DO[** (or **MD ||) where you want to start recording.**
- **3 Continue from Step 6 in** *"Recording* **on** an **MD" on page 7.**

#### **Note**

**You cannot record from** the **middle of** an **existing** track **when the** "PROGRAM" **or** *"SHUFFLE"* **is on.**

# **Adjusting** the **Recording Level**

**When recording with INPUT at ANALOG and** the **signal input through** LINE **(ANALOG) IN jacks, use REC LEVEL to adjust** the **recording level** before **starting recording.**

**You cannot adjust the recording level during digital recording.**

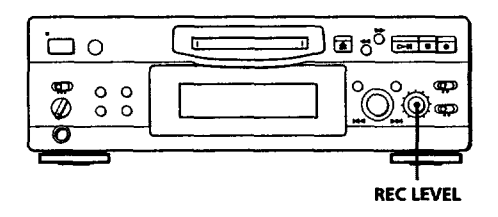

**1 Do Steps 1 to 6** in "Recording **on** an **MD" on pages 6** and **7.**

o

- **2 Play the portion of the program source** with the **strongest signal level.**
- **3 While monitoring** the **sound, turn REC LEVEL to adjust** the recording level so **that** the **peak level meters** reach their **highest point without turning on** the **OVER indication. Occasional lighting of** "OVER" **is acceptable.**

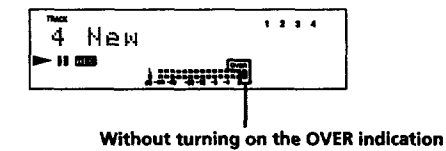

- **4** Stop **playing** the **program source.**
- **5 To start** recording, **do** the **procedure starting from Step 8 in** "Recording **on an MD" on page 7.**

# **Marking Track Numbers while Recording (Track Marking)**

**You can mark** track **numbers either manually or automatically. By marking track numbers at specific points, you can quickly locate the** points **later using** the **AMS Function or Editing Functions.**

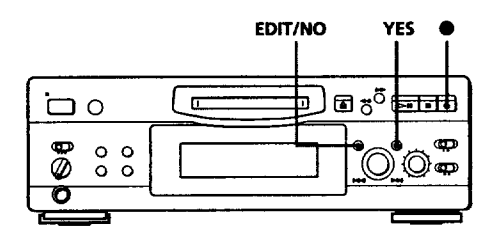

# **Marking track numbers manually (Manual Track Marking) .**

**You can mark track numbers at** any **time while recording on an MD.**

Press • **at** the place **you want** to **add a** track **mark while recording.**

# **Marking track numbers automatically (Automatic Track Marking)**

**The deck adds** track **marks differently** in **the following cases:**

• **VV'hen recording from CDs or MDs with I\_UT at DIGITAL** and the **source connectedthrough DIGITAL IN:**

The **deck marks** track **numbers automatically. When** you **record from a CD or MD, the track numbers are marked as they are found on the original.**

• When **recording with INPUT atANALOG and** the **source connected through LINE** (ANALOG) IN, **or when** recording **from DAT or satellite broadcasts with INPUT at DIGITAL** and the **DAT or** satellite **broadcasts** connected **through DIGITAL** IN: **The deck marks a new track number whenever the signal level drops** and **rises to a** certain point\* **(Automatic Track Marking). If** *"LEVEL-SYNC"* **does** not **light up, set the LevelSync** to ON as **follows:**

- 1 **Press EDIT/NO to display** "LevelSync **?"during recording or recording pause.**
- **Press** YES **twice** to **display** "LevelSync **ON."**  $\mathbf{2}$ "LEVEL-SYNC" **appears** in **the display.**

#### **To cancel Automatic Track Marking**

**1 Press EDIT/NO during recording or** recording **pause.** "LevelSync **.7, appears** in **the display.**

- **2 Press YES.**
- **3** Press EDIT/NO. **"LevelSyncOFF" appearsin**the**display.**
- **\* The signal level must** remain **low for 2 or more** seconds **before a new track number is marked.**
- "\_° **Whenyouwant to mark track numbersafter you've finished recording Use** the **Divide** Function (see *"Dividing* **Recorded**

**Tracks"on page 25).**

#### **Note**

**If you turn off** the **deck or disconnect** the **AC power** cord, **the deck will recall the last** setting **(LevelSync on or off) of the Automatic Track Marking Function** the **next time you turn on the deck.**

# **Starting Recording with 6 Seconds of Prestored Audio Data (Time Machine Recording)**

**When** recording **from an FM or satellite broadcast, the first few seconds of material are often lost due to** the **time it takes you to ascertain** the **contents and press the record button. To prevent** the **loss of this material,** the **Time Machine Recording Function constantly stores 6 seconds of the most recent audio data** in **a buffer** memory **so that when you begin recording** the **program** source, the recording **actually** begins **with** the **6 seconds of audio data stored** in **the buffer memory** in **advance, as shown in** the **illustration** below:

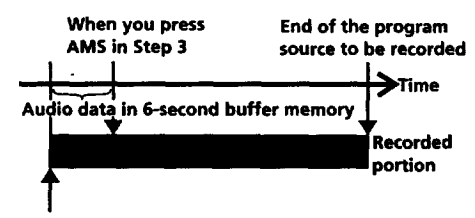

**Beginning of the program source to be recorded**

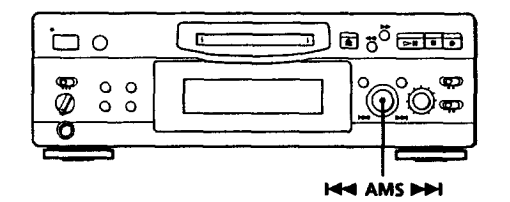

- **Do Steps I to 6** in "Recording **on an MD" on pages 6 and** 7. **The deck changes to recording pause.**
- **2 Start playing** the **program source you want to record.** The **most recent 6 seconds of audio data is stored**

in the **buffer memory.**

- $\overline{\mathbf{3}}$ **Press AMS** to start Time Machine Recording. **Recording of the** program **source starts with the 6 seconds of audio data stored in the buffer memory.**
- "\_'\_ **To stop Time Machine Recording Press IL**

#### **Note**

**The deck starts storing audio data when the deck is in recording pause and you start** playing the program **source. With less than** 6 **seconds of** playing **of the** program **source** and **audio data stored in** the **buffer memory, Time Machine Recording starts with less** than **6 seconds of audio data.**

# **Synchro-Recording a CD**

**You can easily dub CDs onto MDs using the CD synchro buttons** on the **remote. Track numbers are automatically** marked as **appear on the original regardless of whether** "LevelSync **ON" or** "LevelSyncOFF" **is selected.**

**You may have trouble operating both units if** they are **far from each other. If you do, place** the **Mini System close to this deck.**

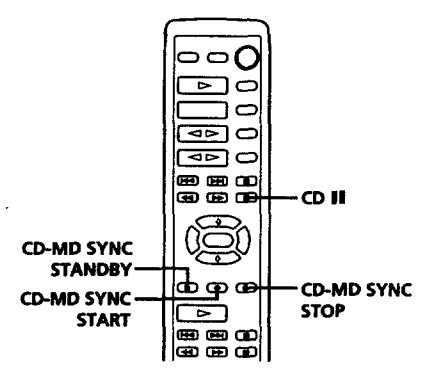

- **1 Set** the **function on** the **Mini System to CD.**
- **2 Do Steps 2 to 5 in** "Recording **on an MD" on** *page 6* **to prepare** the **deck for** recording.
- **3 Insert a CD.**
- **4 Select the playback** mode **(Shuffle Play, Program Play, etc.) on** the **Mini System.**
- **5 Press CD-MD SYNC STANDBY. The CD pauses for playing** and the **deck pauses for recording.**
- **6 Press CD-MD SYNC START. The deck starts recording and the CD starts playback.** The track **number** and **elapsed recording time of** the track **appear** in the **display.**
- **7 Press CD-MD SYNC STOP to stop synchro**recording.

**To pause recording Press CD-MD SYNC STANDBY. To restart** recording, press **CD-MD SYNC START. A new track number is marked** *each* **time you** pause **recording.**

**"(\_"You the remote of the Mini call use System during synchro-recording When you press CD II, the CD stops and** the **deck pauses for** recording.

When **you press CD II,** the **CD pauses and** the **deck pauses** for **recording.**  $T$ o **restart** synchro-recording, press CD

**"\_" You** check **the remainingrecordable time** the **can on MD** Press DISPLAY (see page 17).

# **Synchro-Recording a Tape and Radio Program**

**By using the MUSIC SYNC button on the remote, you can automatically start** recording **in sync with** the **signal** input **from the** program **source** through the **LINE (ANALOG) IN jacks (Music** Synchro-Recording). **The method of marking track numbers differs, depending on** the **program source** being recorded **and how the deck is connected to** the **program source. (See** *"Notes* **on Recording" on page 9.)**

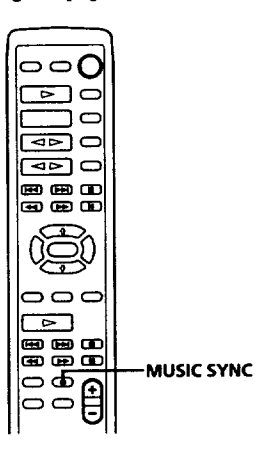

- 1 **Do Steps** I to **5 in** "Recording **on an MD" on** page 6.
- **Press MUSIC SYNC.** The **deck changes to recording pause.**
- **Start playing the program source you want to record. The deck starts recording automatically.**
- **"\_" To stop Music Synchro-Recording Press I.**

#### **Notes**

- **You can also use this procedure for synchro-recording digital audio from other equipment connected to** the **DIGITAL IN connector.**
- **• When Music Synchro-Recording, the Smart Space Function and** the **Auto Cut Function turn on automatically** regardless **of** their **setting (on or off)** and **type of input (digital or analog).**

# **Recording on an MD Using a Timer**

**By connecting a timer (not supplied) to the deck, you can start** and **stop recording operations at specified times. For further information on connecting the timer and** setting **the** starting **and ending times, refer to the instructions that came** with **the timer.**

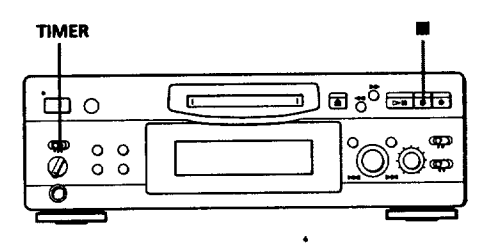

- **Do Steps 1 to** 7 in "Recording **on an MD" on** pages 1 **6and 7.**
- **2 • If you want to specify the time for** the **start of recording,** press **I1.**
	- **If you want to specify** the **time for** the **end of recording, do Steps 8** and **9 of "Recording on an MD" on page 7.**
	- **If you want to specify the time for both start and end of recording, press I**
- **3 Set TIMER on** the **deck to REC.**
- **4** Set **the timer as required.**
	- **When you have** set **the time for** the **start of recording,** the **deck turns off. When the specified time arrives,** the **deck turns on** and **starts recording.**
	- **•** When **you have** set **the time for** the **end of recording, recording continues. When the specified** time **arrives, the deck stops recording** and turns **off.**
	- **When you have** set **the** time **for both** the **start** and **end of recording,** the **deck** turns **of** *L* **When** the **starting time arrives, the deck** turns **on and starts** recording. When **the ending time arrives, the deck stops recording and** turns **off.**

### **(Continued)**

- **After you have finished using the timer, set TIMERon the deck toOFF. Then place** the **deck** in **standby status by plugging the AC power cord of** the **deck into a wall outlet or set** the **timer to** *continuous* **operation.**
	- **• If TIMER is left at REC,** the **deck will automatically start recording** the **next** time **you turn the deck on.**
	- **If you do not change the** deck **to standby status for more** than **a** month **after timer recording has finished, the recorded** contents **may disappear.**

#### **Make sure to change the deck to standby status within a** month **after timer recording is completed**

**The TOC on the MD is updated and recorded contents are written to** the **MD when you turn the deck on.** *H* the recorded **contents have disappeared,** *"STANDBY* n **flashes when you turn** the **deck on.**

#### **Notes**

- **• It may take about** *30* **seconds after the deck** is **turned on until recording starts. When** recording **at a specified time using the timer, be sure to take this time into account when setting the recording start time.**
- **During timer recording, new material is recorded from** the **end of the recorded portion on the MD.**
- **Material recorded during timer recording will be saved to the disc** the **next time you** turn **the deck on.** "TOC" **will flash** in the **display at** that **time. Do not move** the **deck or pull out** the **AC** power **cord while** *"TOC"* is **flashing.**
- **• Timer recording will stop if** the **disc becomes full.**

# **Using the Display**

**You can use the display to check disc and track information such as the total track** number, **total playing time of the tracks, remaining recordable time of the disc and disc name.**

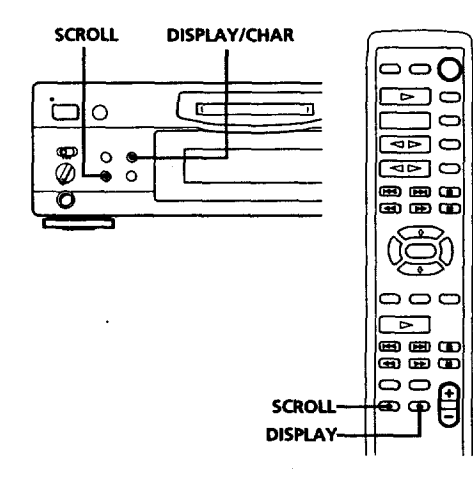

### Checking **the total track number,total disc playing time, remaming recordabletime of the discand the title of the disc**

**Each time you press DISPLAY/CHAR (or DISPLAY) while the deck is** stopped, **you** can change **the display as follows:**

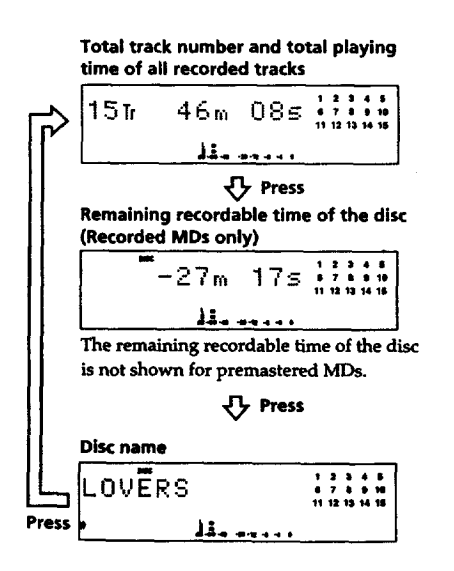

**When you insert an MD, the disc name, total** number **of tracks, and total disc playing time appear in** the **display** as **follows:**

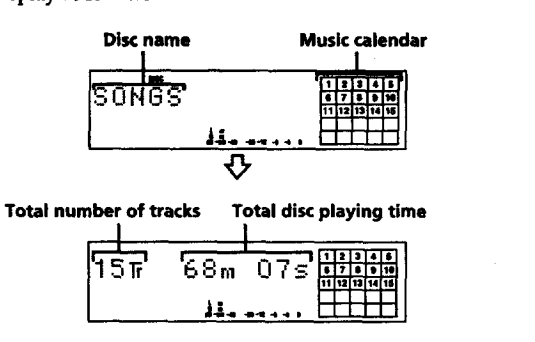

**The** disc name **appears, followed by** the **total number of tracks (Tr)** and **total** disc playing **time. A** music **calendar showing all the track numbers** appears **within a grid if** the **ME) is a premastered disc, or without a grid if** the **MD is** a **recordable disc. If the total track number exceeds 25,** • appears **to the right of number** 25 **in** the **music calendar. To label a recordable disc** and **its** tracks, see "Labeling **Recordings" on page 28.**

### **Note**

**When you insert a new MD or turn off the deck and turn it on again, the last item** displayed **will reappear. If, however, you disconnect the AC power cord,** the **display will show** the **total track number** and **total playing time of all recorded** tracks the **next time you turn on** the **deck, no matter what the last display was.**

### **Checking remaining time and the title of a track**

**Each time you press DISPLAY/CHAR (or** DISPLAY) **while playing an MD, you can change the display as shown below. The track** numbers **in the music calendar disappear after they are played.**

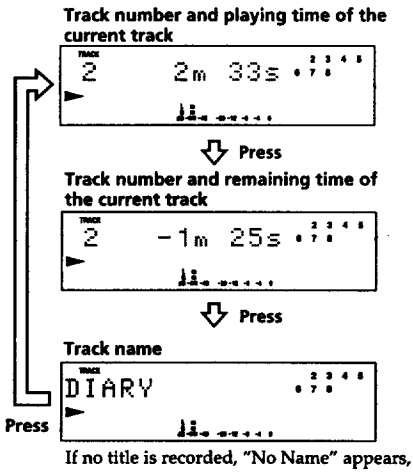

**followed by the elapsed playing time.**

 $\sum_{i=1}^{n}$  **You** can check the track name at any time while **playing an MD**

**Press SCROLL.**

**Since the display** shows **up to 12 characters at a time,** press **SCROLL again to** *see* the **rest of the track title if the title has 13 characters or more.**

**Press** SCROLL **again to pause scrolling, and again to continue** scrolling.

# **Locating a Specific Track**

**You can quickly locate any track while playing a disc by using AMS (Automatic Music Sensor), MD** \_ **and MD**  $\rightarrow$  **I**.

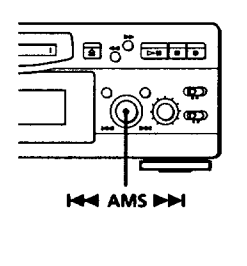

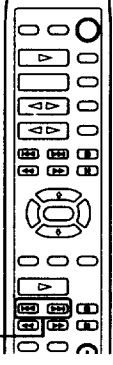

**MD I\_4** / **MD I\_1** 

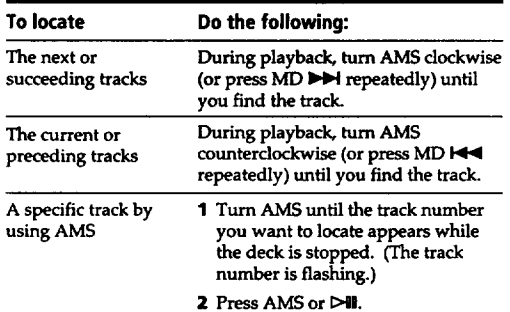

**"\_r To pause playing at the beginning of a track Turn AIdS (or press** MD \_ **or** MD **Is4s4)** after **pausing** playback.

#### "\_" **To go quickly to the beginning of** the **last** track **Turn AMS counterclockwise (or press** MD \_ **) while the display shows** the **total track number and total disc playing time, remaining recordable time of** the **disc, or disc name (see page 17).**

# **Locating a Particular Point in a Track**

You can also use  $\blacktriangleleft$  and  $\blacktriangleright$  to locate a particular  $point in a track during playback or playback pause.$ 

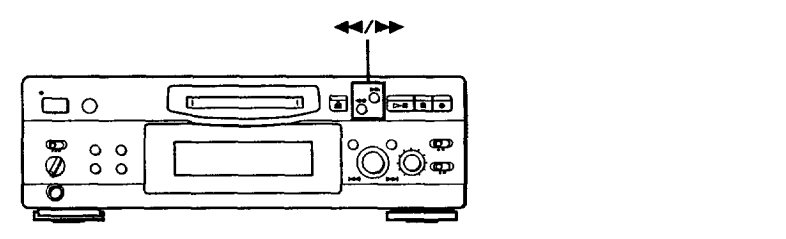

# **To locate a point** Press

**While monitoring the IP** (forward) or **44** (backward) sound and keep pressing until you find **sound and keep pressing until you find the point.**

**Quickly by observing** \_ **or** \_ **and keep pressing** the **display during** until **you find the** point. **There is playback pause no** sound **output during this operation.**

#### **Notes**

- **• If** the **disc reaches the end while you are pressing during playback pause,** *"OVER"* **appears in the display. Press** \_ **(or ME)** \_ **) or turn AMS counterclockwise to go back.**
- **If** the **disc** reaches **the end while you axe pressing I,\_ during sound monitoring, the deck stops.**
- **• Tracks** that **are only a few** seconds **long may be too short to** scan **using the** search **function. For such tracks, it is better** to **play the MD at normal speed.**

# **Playing Tracks Repeatedly**

**You can play tracks repeatedly in any play mode.**

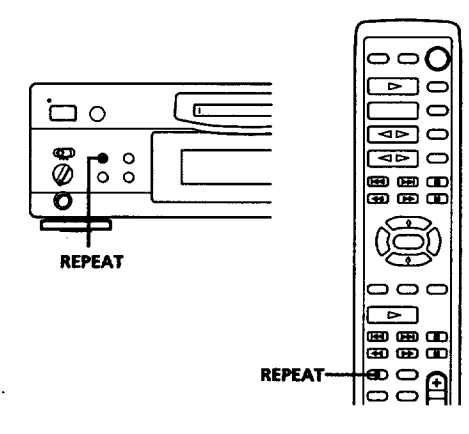

**Press REPEAT.**

*"REPEAT"* **appears in** the **display. The deck repeats** the **tracks as follows:**

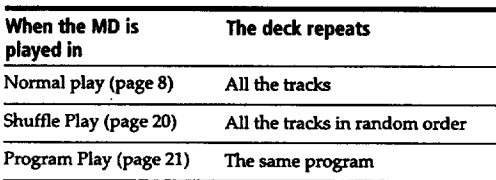

#### **To cancel repeat play**

**Press REPEAT several times until** *"REPEAT"* **disappears.** The **deck returns to the original playing mode.**

### **Repeating the current track**

**While the** track **you want torepeatis playing** in **normal play, press REPEAT several times until** *"REPEAT* **1" appears** in the **display.**

# **Playing in Random Order (Shuffle Play)**

**You can have the deck** "shuffle" **tracks**and play **them** in **random order.**

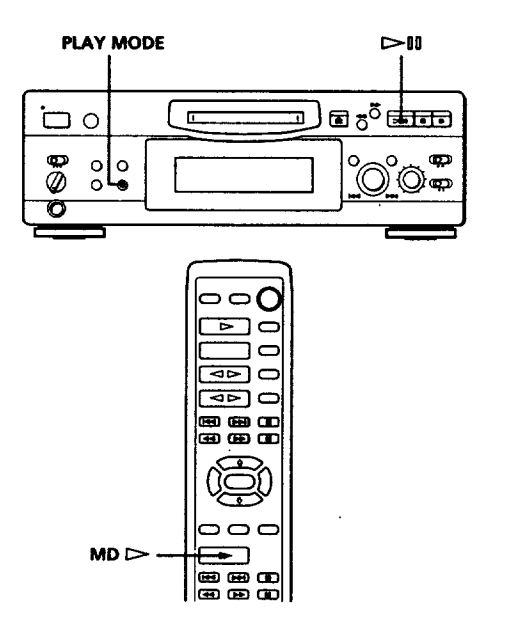

 $\dot{\mathbf{E}}$ 

- **Press PLAY MODE repeatedly until** "SHUFFLE" **appears in the display when the deck is stopped.**
- **2 Press I>ll (or ME) [\_) to start Shuffle Play.** "£'\_" **appears** in **the display while the deck is** "shuffling" **the tracks.**

#### **To cancel Shuffle Play**

**Press PLAY MODE repeatedly** until "SHUFFLE" **disappears** *when* the **deck is stopped.**

### "\_" **You canspecify**backs **duringShuffle Play**

- **Toplay** the next **track,turn** AMS **clockwise(or press MZ)**\_).
- **• To play from** the **beginning of the** *current* **track again, turnAMS counterclockwise (or press MD** \_ \_ **You cannot use** *AMS* **(orME)I\_1\_)** to **go to tracksthat have already been played.**

# **CreatingYourOwn Program (ProgramPlay)**

**You can** specify **the playback order of** the **tracks on** an MD and create your **own** programs containing up **to 25 tracks.**

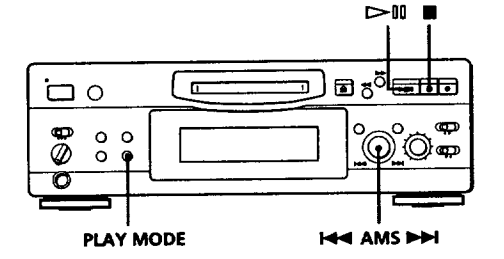

- **Press PLAY MODE repeatedly until** "PROGRAM" **appears in the display when** the **deck is** stopped.
- Turn AMS **until** the \_rack **number you want appears in** the **display.**
- **3 Press** AMS **or** PLAY MODE.
- **4 Repeat Step 2-3 to enter other tracks. Each time you enter** a **track, the total program time is added up** and appears **in the display.**
- **5** Press  $\triangleright$ <sup>11</sup> to start Program Play.

#### **To cancel Program Play**

Press PLAY MODE repeatedly until "PROGRAM" **disappears when the deck** is**stopped.**

- "\_i" **Youcanprogram same the track repeatedly While** the **tracknumberappearsin thedisplay,press A-MSas many times as you want.**
- "\_'\_ **Theprogramremainsevenafter ProgramPlayends** When you press  $\triangleright$ **H**, you can play the same program again.

#### **Notes**

- **• The** program **created by** the **Program Play** Function **islost when you turnoff** the **deck or disconnect** the AC **power cord.** The program is, however, **recalled during timer** iydack.
- **The display** shows *"-* **-m- -s" instead of the total playing time** when **the total playing time of** the program **exceeds** 160**minutes.**

### Checking **the track order**

**You can** check the **order of** tracks in **your program during playback or playback pause.**

Turn AMS (or press MD  $\blacktriangleright\blacktriangleleft\blacktriangleright$  or MD  $\blacktriangleright\blacktriangleright\blacktriangleright$ ) during **playback or** playback pause. **The track** numbers **appear** in the **order** they **were programmed.**

### Changing **the track order**

You **can** change the **order of** the tracks **in your** program **before you** start playing.

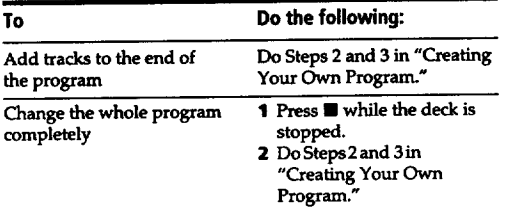

# **Playing an MD Using a Timer**

**By connecting a** timer (not **supplied) to the deck, you can** start **and stop playback operations at specified times. For further information on connecting** the **timer** or **setting** the starting and **ending times, refer to the instructions** that **came with** the **timer.**

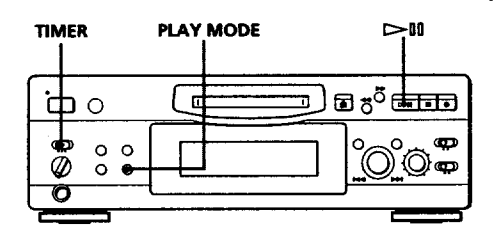

- 1 **Do Steps 1 to 3.in "Playing an MD" on page 8.**
- **2 Press PLAY MODE repeatedly to** select **the play mode you want. To play only specific tracks, create a program** (see **page 21).**
- **If you want to specify** the **time for** the **start of playback, go to Step 4.**
	- **If you want to specify** the **time for the end of playback, press I::\_!to start playback,** then **go to Step 4.**
	- **• If you want to specify the time for both start and end of playback, go to Step 4.**
- **4 Set TIMER on** the **deck to PLAY.**
- **5 Set the timer as required.**
	- **When you have** set **the time for the start of playback, the deck turns off.** When the **specified time arrives,** the **deck** turns **on** and **starts playing.**
	- **When you have** set **the time for the** end **of playback, playback continues.** When **the specified time arrives, the deck stops playing and** turns **off.**
	- When **you have set the time for** both the **start** and **end of playback,** the **deck** turns **off.** When the **starting time arrives, the deck** turns **on** and **starts playing.** When **the** ending time **arrives, the deck stops** playing and turns **off.**
- 6 **After you have finished using** the **timer,** set **TIMER on** the **deck to** OFF.

#### **Note**

**You can select Program Play in Step 2. Note, however, that programs eventually fade away when the standby status is off, and** therefore **if you set the** time **too far** in **the future, the program may be gone when the specified time arrives. If this has occurred,** the **deck enters normal play mode at** the **specified time and the tracks play in consecutive order.**

# **Notes on Editing**

**You can edit the recorded** tracks **after recording, using** the **following functions:**

- **• Erase Function allows you to erase recorded tracks** simply **by** specifying **the corresponding** track **number.**
- **Divide Function allows you to divide tracks at specified points so that you can quickly locate** those points **afterwards, using** the **AMS function.**
- **• Combine Function allows you to combine two consecutive** tracks **into one.**
- **• Move Function** allows **you to change** the **order of** tracks **by moving a specific** track **to a** track **position** .-you**want.**
- Title**Functionallows**you **to**create**titlesforyour** recorded**MDs** and tracks.

#### If **"Protecte(l" appears in the display**

**The deck could not edit because the record-protect slot** on the **MD is open. Edit after** dosing the slot.

#### When **"TOC" flashes in the display**

**Do** not **move** the **deck or** pull out **the** AC **power cord.** After **editing, "TOC" lights continuously until you eject the ME) or turn off the** power. "TOC" **flashes while** the **deck is updating the TOC. When the deck finishes updating the** TOC, *"TOC"* **goes of** *L*

# **Erasing Recordings (Erase Function)**

**Do** the procedures **below to erase following:**

- **•** A **single** track
- All **tracks**
- **Portions of a** track **(A-B Erase)**

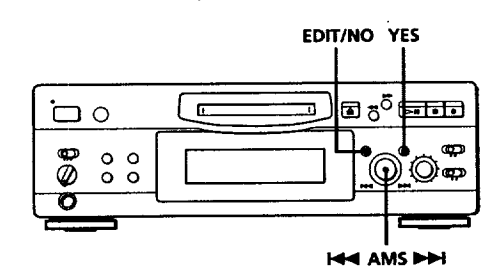

### **Erasinga single track**

**You can erase** a track **simply by specifying** the **respective track** number. **When you erase a** track, the **total number** of tracks on the **MD decreases by one** and **all** tracks **following the erased** one **are renumbered. Since erasing merely updates the TOC, there is no need to record over material.**

*e\_'To* **avoid confusion when erasing multiple tracks, you should** proceed **in** order **of high to low track number to** prevent the **renumbering of** tracks **that have not been erased yet.**

#### **Example: Erasing B**

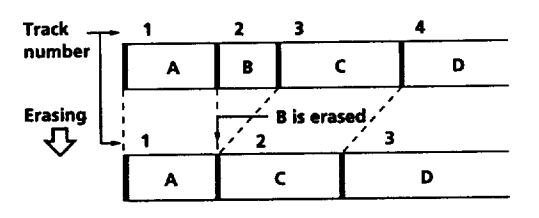

- **Turn AMS until** the track **number you want to erase appears in** the **display.**
- **2 Press EDIT/NO** repeatedly **until** "Erase **?" appears in** the **display. The** track **number you** selected **starts flashing in the music calendar.**
- 3 Press **YES.**

**When** the track selected **in Step I** has **been erased,** *"Complete"* **appears for a few** seconds **and** the **total number** of **tracks** in **the music calendar decreases by** one. **If you erase a** track **during playback, the track following the deleted** track **begins playing afterwards.**

**4 Repeat Steps** I **to 3 to erase more tracks.**

#### **To cancel** the **Erase Function**

**Press** EDIT/NO, m, or turn AMS **to change** the track **number.**

#### **Note**

If *"Erase!t* **?"appears** in **the display, the** track **was recorded** or edited **on** another MD **deck** and **is record-protected. If this** indication **appears, press YES to erase** the track.

#### **Erasingall** tracks **on an MD**

**Erasing a recordable biD deletes the disc name, all recorded tracks, and tides.**

- **1** While the deck is stopped, press EDIT/N **repeatedlyuntil**"All**Erase?"appears.inthe display.**
- **2 Press YES. All tracks in the** music **calendar** start flashing.
- **3 Press YES again.**

**When the disc name,** all **recorded tracks, and titles on** the **MD** have **been erased,** *"Complete"* **appears for a few** seconds and **the music calendar disappears.**

**To** Cancel **the Erase Function** • **Press EDIT/NO or** n.

**"\_'i'You can undo a track erasion See** *"Undoing* **the Last Edit" on** page *30.*

# **Erasing a Portion of a Track (A-B Erase Function)**

**You can** easily erase **a** portion **of a** track **by** specifying **the starting** and **ending** points **of the** portion. **This function is useful for** erasing **unnecessary** portions **on an MD that you recorded from satellite or FM broadcasts.**

**Example: Erasing a portion of track A**

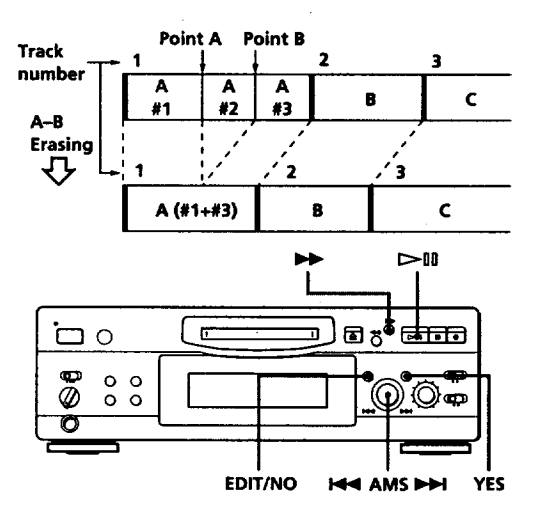

- **1 While** playing a disc, press **I>n (or** MD **II) at**the starting point (point A) of the portion to be **erased.**
- **2 PressEDIT/NO** repeatedly **until** *"A-B***Erase?" appears**in **the display.**
- **3 Press YES.** "Rehearsal" **alternates with "Point A ok?"** in the **display and the starting** point **A of** the **portion to be erased plays back repeatedly.**
- **4 If point** A **is** incorrect, **press EDIT/NO. (If it** is **correct, go to Step 7.)**
- **5 While monitoring the** sound, **turn** A\_MS **to find** point A.

**"Rehearsal" alternates**with **"Point A ok?"** in the **display and** point A **is**played **back repeatedly. Point A can** be moved within **a maximum range of-128 to +127** steps **of about 0.06**second **each** within **a** track.

**6 If point** <sup>A</sup> **is still** incorrect, **repeat Step <sup>5</sup> until it is** correct.

- **7 Press YES or AMS when point A is correct. After** \_Point **B Set**\_ **appears** for **a few seconds,** *"\_"* **and** "A-B" **start flashin& and playback begins so that you can set point B.**
- **8 Continue playing the track or press** \_ **until you reach** the **ending point (point** B) **of the** portion **to be erased,** then **press YES.** *"Rehearsal"* **alternates with** "Point **B ok?" in** the **display, and** the "spliced" **portion of the** track **(after the** portion **from point A to B has been erased) plays hack repeatedly, starting a few seconds** before Point **A and ending a few seconds after point B.**
- **9 If point B is** incorrect, **press EDIT/NO. (If it is correct go to Step 12.)**
- 10 **While monitoring** the **sound, turn AMS to find** point **B.**

"Rehearsal" **alternates with** "Point **B ok?" in** the **display, and** the "spliced" portion **of the track (after the** portion **from** point **A to B has been erased) plays back repeatedly. Point B can be moved within a maximum range of**

**-128 to +127 steps of about 0.06 second each within a** track.

- **11 If point B** is **still incorrect, repeat Step 10 until it is correct.**
- 12 **Press YES or AMS when point B is correct. When** the portion **from point A to B has been erased,** "Complete" **appears for a few seconds.**

#### **To cancel the A-B Erase Function**

Press<sub>II</sub>.

#### **Notes**

- **• If** *"Impossible"* **appears in the display, point B was specified before point A. Specify point B** so **that it comes after**point **A.**
- **• If** "Sorry" **appearsin the display, a**portion **of the track cannot be erased. This sometimes happens when you've edited the same** track **many times,** and **is due to a technical limitation of the MD system, not a mechanical error.**

# **Dividing Recorded Tracks (Divide Function)**

**With** the **Divide Function you can assign a** track **number at places** that **you want to randomly access afterwards. Use this function to add tracks to MDs recorded** from **an** analog **source (and** therefore **contain no** track **numbers), or to divide** an **existing** track into **multiple** portions. **When you divide a** track, the **total number of** tracks **on the MD** increases**by one and all** tracks **following** the **divided** track **are renumbered.**

**Example: Dividing track 2 to create a new track for C**

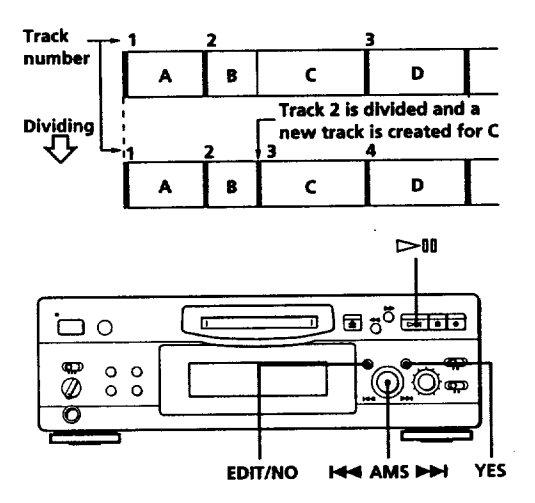

- **While playing** the **MD,** press **I>ll (or MD II) at the** point **where you want to create a new track. The deck pauses playing.**
- **Press EDIT/NO repeatedly** until *"Divide* **?" appears** in the **display.**
- **Press YES to divide the** track. *"Rehearsal"* **alternates with** *"Position* **ok?" in** the **display,** the track **to** be **divided starts flashing in** the **music calendar, and** the **starting** portion **of** the **new** track begins **playing** repeatedly.
- **4 If** the **starting position is** incorrect, **press EDIT/ NO. (If it** is **correct, go to Step 7.)**

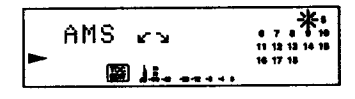

**(Continued)**

**5 While** monitoring **the sound, turn AMS to find** the **starting position of** the **new** track. **The starting portion of** the **new track is** played **back repeatedly.**

*"Rehearsal"* **alternates with** "Position **ok?" in** the **display.**

The starting **position can be moved within a maximum range of -128 to +127 steps of about 0.06 second each within a** track.

- **6 If the starting position is still** incorrect, **repeat Step 5 until it is correct.**
- **7 Press YES or A\_MSwhen** the **position** is **correct. When the track has been divided,** "Complete" **appears for a few seconds and the newly created** track **begins playing.** The new **track will have no track title even if the original track was labeled.**

**To cancel the Divide Function Press**I.

- **"\_'You** can **undo<sup>a</sup>** track **division** Combine **the tracksagain** (see **"Combining Recorded Tracks"on this page)** then **redivide** the **tracksif** necessary.
- **"\_° You** can **a recording divide track while Use the Track Marking Function (see** page 12).

# **Combining Recorded Tracks (Combine Function)**

**Use** the **Combine Function while** the deck is **stopped, playing or in pause to combine** consecutive **tracks on a** recorded **MD. This function is useful for combining several songs into a single medley, or** several independently **recorded** portions into **a single track.** When **you combine two tracks,** the **total number of tracks decreases by one and all** tracks **following** the **combined tracks are renumbered.**

**Example: Combining B and C**

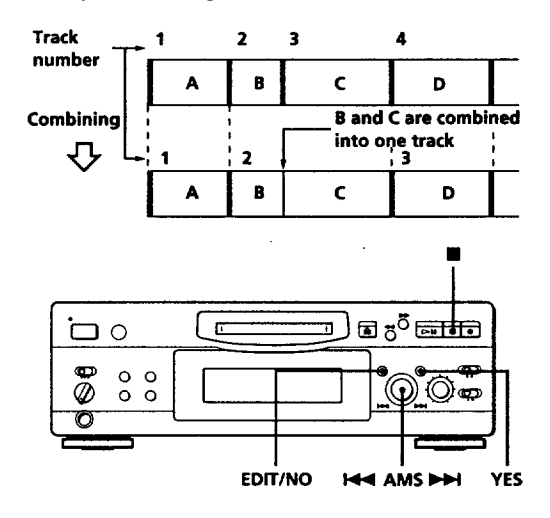

- 1 **Turn AMS until** the second track **of** the **two to** be **combined appears. For example, when combining** tracks **3** and **4, turn AMS until 4 appears.**
- **Press EDIT/NO repeatedly until** "Combine **?" appears in** the **display.**
- **Press YES.**

*"Rehearsal"* **alternates with** "Track **ok?"** in the **display.** The **place where** the two tracks **will join (i.e., the end of the first track** and **the** beginning **of the second** track) **repeatedly plays back and** the **respective track number flashes in the music calendar.**

**4 If** the track is the **wrong one, press EI\_IT/NO or** I, then **start from Step I again.**

- **If the place is correct, press** YES.
- **When** the **tracks have been combined,** "Complete" **appears for a few** seconds **and** the **total number of tracks** in the **music calendar decreases by one.**
	- **If both of** the **combined tracks** have track **titles, the title of the** second track **is erased.**

**To cancel the** Combine **Function Press EDIT/NO or II.**

## **"\_°You** can **undo<sup>a</sup> track combination**

**Divide the tracks again (see** "Dividing **Recorded Tracks"on** page **25), then** repeat **the combine function with** the **correct**tracks **if necessary.**

#### **Note**

**If"Sorry" appearsin**the **display,**the**trackscannotbe combined.Thissometimes happens when you've editedthe same track** many **times, and is due to a technical limitation of** the **MD system, not a mechanical** error.

# **Moving Recorded Tracks (Move Function)**

**Use the Move** Function **to change** the **order of any** track. **After you move a** track, the track numbers **between** the **new** and **old** track **positions are automaticallyrenumbered.**

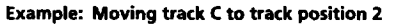

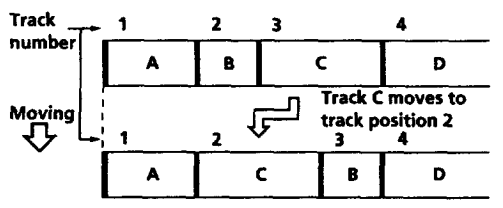

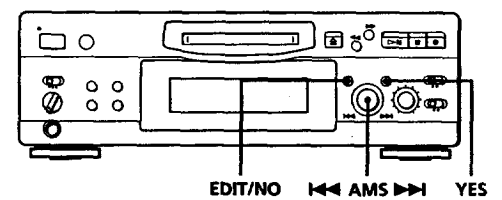

- **1 Turn AMS until the** track **number you want to move appears in the display.**
- **2 Press EDIT/NO repeatedly until** "Move **?" appears in the display.**

### **3** Press **YES.**

**The** track**number to** be **moved and the new** track **position appears.**

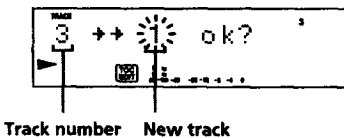

**tobe** moved position

**4 Turn AiMS until** the **new** track **position appears.**

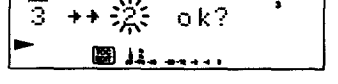

- **Press YES or AMS.**
	- **After you have moved** the track, *"Complete"* **appears for a few seconds and** the **moved track** begins **playing back if** the **deck is in playback mode.**

**To** cancel **the Move Function Press EDIT/NO or** R.

# **Labeling Recordings (Title Function)**

**You can create titles for** your **recorded MDs and tracks. Titles** -- **which may consist of uppercase and lowercase letters,** numbers **and symbols** for **a** maximum **of about** 1,700 **characters** per disc -- **appear in the display** during **MD operation.**

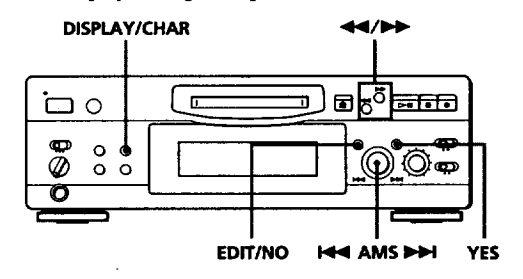

**Use** the **following** procedure **to** label **a track or an MD. You can label a track while it is playing, pausing or recording. If the track is playing or recording,** be **sure to finish labeling** before **the track ends. If** the track **ends before you've completed the labeling procedure, the characters already entered are not recorded and the track will remain unlabeled.**

**1** Press **EDIT/NO** repeatedly **until** "Name in **?" appears in the display,** then **do** the **following:**

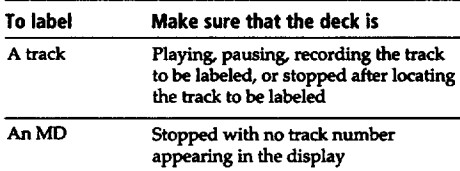

**2** Press **YES.**

**A flashing cursor appears** in **the display.**

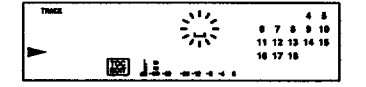

**3** Press **DISPLAY/CHAR to select the character type** as **follows:**

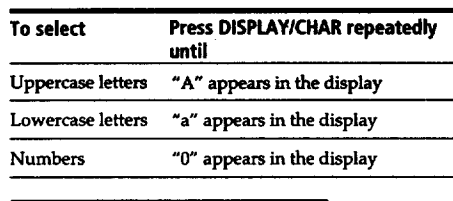

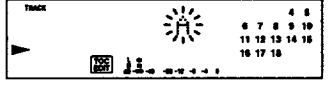

**4 Turn AMS to** select the character.

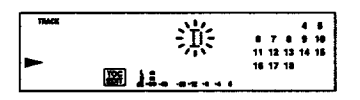

**The selected** character **flashes. Letters,** numbers, and **symbols appear in** sequential **order as you turn AMS. You can use** the **fonowing** symbols in **titles:** ! *"#\$%&'()\*+,-./:* **;<=>?@\_"**

**You can** press **DISPLAY/CHAR to** change the **character type at any time during Step 4 (see** Step **3).**

**5** Press AMS **to enter** the selected **character.** The cursor shifts **rightward** and **waits for the input of** the **next character.**

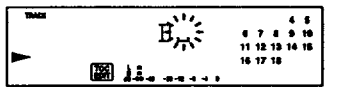

**6 Repeat Steps <sup>3</sup> to <sup>5</sup> until you** have **entered the entire** title.

#### **If** you entered the wrong character

Press  $\blacktriangleleft$  or  $\blacktriangleright$   $\blacktriangleright$  until the character to be corrected starts **flashing, and repeat Steps 3 to 5 to enter the correct character.**

### **To erasea character**

**Press**  $\blacktriangleleft$  or  $\blacktriangleright$  until the character to be erased starts **flashing, then press EDIT/NO.**

**To enter a space Press AMS** or  $\blacktriangleright\blacktriangleright$  while the cursor is flashing.

#### **7 Press YES.**

**This completes the labeling procedure and the** title **appears on the left side of** the **display.**

### **To** cancel labeling

Press<sub>II.</sub>

#### Note

**You cannot label a track or an MD while you are recording over an existing track.**

## **Changingan** existing **title**

**Press EDIT/NO repeatedly until** "Name **in?" appears in the display,** then **press YES and do the following:**

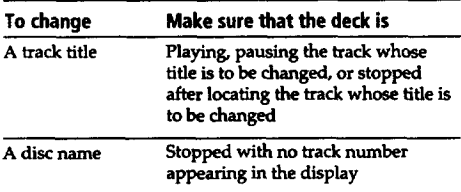

- **2 Keep pressing EDIT/NO until the current title is erased.**
- **3 Enter** the **new title.**

**Do Steps 3 to 6 of** "Labeling **Recordings" on page 28.**

**4 Press YES.**

# **Erasingall titles on a disc (Name Erase Function)**

**Use this function to** erase **all titles on** an **MD simultaneously.**

- **1 Press EDIT/NO repeatedly while the deck** is **stopped until** "All **Erase ?" appears** in **the display.**
- **2 Press EDIT/NO again.** "Name **Erase ?" appears** in the **display.**
- **3 Press YES. All titles are erased.**

**To cancel the Name Erase Function Press II.**

- **"\_1 You**can **undoa nameerasion See** *"Undoing* **the** Last **Edit" on page** *30.*
- "(\_"**You**can **eraseall recordedtracksand titles See** *"Erasing* **all trackson** an **MD" on page 24.**

# **Undoing the Last Edit (Undo Function)**

**You can use the Undo Function to cancel** the **last edit and restore** the **contents of** the **MD to** the **condition** that **existed before editing was done. Note, however, that you cannot undo** an **edit if you do** any **of** the **following after the edit:.**

- **• Press** the **button on** the **front panel.**
- **Press the button, the MUSIC SYNC button, or** the **CI\_MD SYNC STANDBY button on the remote.**
- **Update the TOC by turning off the power or ejecting** the **MD.**
- **\* Disconnect the AC** power **cord.**

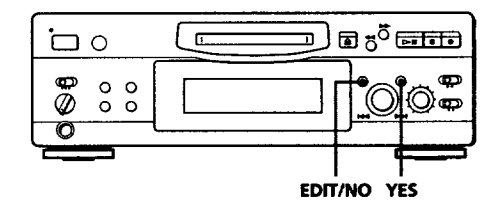

With **the deck stopped and no track number appearing in** the **display,** press **EDIT/NO** repeatedly until "Undo **?" appears** in the **display.** "Undo **?" does** not **appear if no** editing **has been done.**

#### **2 Press YES.**

**One of the following messages appears** in **the display, depending on** the **type of editing to** be **undone:**

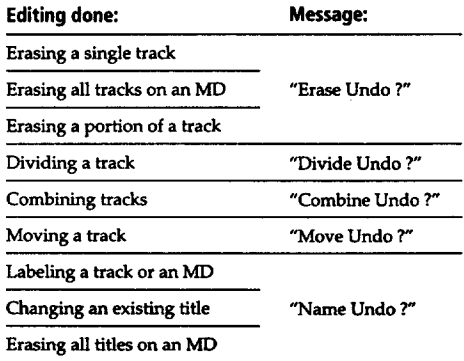

# **3** Press **YES again.**

"Complete" **appears for a few seconds** and the **contents of the ME) are restored to** the **condition** that **existed** before the **edit.**

#### To **cancel**the **Undo Function Press EDIT/NO or** I.

# **Display Messages**

**III**

**The following table explains the various** messages **that appear in the display.**

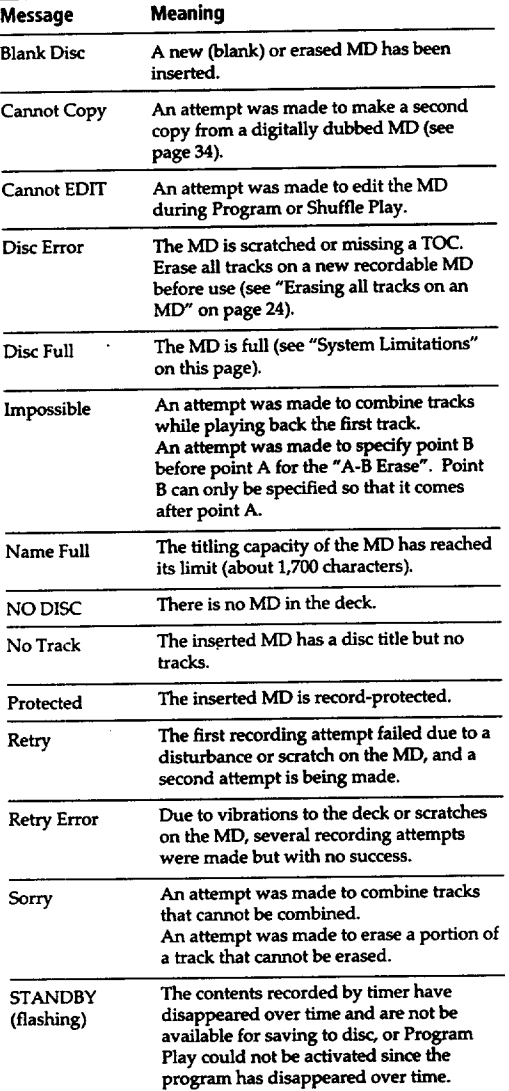

# **System Limitations**

The **recording system** in **your MiniDisc deck is radically different from** those **used** in **cassette and DAT decks** and **is** characterized **by** the **limitations described below. Note, however,** that these **limitations are due to the inherent nature of the MD recording system itself and not to mechanical causes.**

# **"Disc Full" lights up even before the MD has reached the**

When 255 tracks have been recorded on the MD, "Disc Full" **When 255 tracks have been** recorded **on** the **MD, "Disc Full" lights up regardless of the total recorded time. More** than **255 tracks cannot be recorded on** the **MD. To** continue **recording, erase unnecessary** tracks **or use another recordable MD.**

# **"Disc Full" lights up** before the **maximum number of**

**tracks is reached Fluctuations** in **emphasis within** tracks are sometimes **interpreted as track intervals, incrementing** the track *count* and causing "Disc Full" to light up.

# **The remaining recording time does not increase even**

Tracks under 12 seconds in length are not counted and so **Tracks under 12 seconds** in **length are not** counted and so **erasing them may not lead to** an increase in the recording **time.**

**Some tracks cannot be combined with others Track combination** may become **impossible when** tracks **are**

**edited.**

# **The total recorded time and the remaining time on the MD may not total** the **maximum recording time (60** or **74 minutes)**

 $R$  matter how short the material. The contents recorded may **matter** how **short** the **material.** The contents recorded may **thus be** shorter than **the maximum recording** capacity. **Disc** space may also be **further reduced by** scratches.

**Trackscreated through**editing **may** exhibit **sounddropout** during search operations.

**Track numbers are not recorded correctly** incorrect assignment **or recording of track numbers may result (1)** when **CD** tracks **are divided**intoseveral**smaller**  $\alpha$  **during**  $\alpha$  **digital**  $\alpha$  **cording**  $\alpha$  **(2)**  $\alpha$  *recording* **CDs with the**"LEVEL-SYNC" indication**on (i.e.,** the **automatic track marking function on).**

**(Continued)**

#### **"TO(: Reading" appears for a long time**

**If the inserted recordable MD is brand new,** *"TO(:* **Reading" appears in the** display **longer** than for **MDs** that **have** *been* **used.**

#### **Limitations when recording over an existing track**

- **\* The** correct **remaining recording time** may not **be** displayed.
- **• You** may **find it** impossible **to record over a track** if **that** track has **been recorded** over **several times already.** If this **happens, erase the** track **using** the **Erase Function (see** page **23).**
- **•** The **remaining recording time** may be **shortened** out **of proportion to** the **total recorded time.**
- **Recording over a** track **to eliminate noise is not recommended since** this **may shorten** the **duration of** the track.
- **You** may **find it impossible to label a track** *while* **recording over it.**

The **correctrecordedlplayingtime may not be displayed during playbackof monaural-format MDs.**

# **Troubleshooting**

**If you experience** any **of** the **following difficulties while using** the **deck, use this** troubleshooting **guide to help you remedy** the **problem. Should any problem persist, consult your nearest Sony dealer:**

#### The **deck does not operate or operates poorly.**

**•"bThe MD may** be **damaged ("Disc Error" appears). Take** the **MD out and insert it again. If** "Disc **Error" remains, replace** the **MD.**

#### The **deck does not play back.**

- *='\_Moisture* **has formed inside** the **deck. Take** the **ME) out and leave the deck in a warm place for** several **hours until** the moisture **evaporates.**
- **•"\_The deck is not on. Press |** */* **(b to turn the deck on.**
- **• "i\_The MD is** inserted **in** the **wrong direction. Slide** the **MD** into the **disc compartment with** the **label side up** and the **arrow** pointing **towards** the **opening until** the **deck** grips **it.**
- **•"@The MD may not** be **recorded (the music calendar does not appear). Replace** the **disc with one** that **has been recorded.**

#### **The deck does not record.**

- \_The **MD** is **record-protected ('Protected" appears\_** Close the **record-protect slot (see page** *7).*
- $\Rightarrow$  The deck is not connected properly to the program **source. Make connections properly** to the **program source.**
- *='\_The* recording **level is not adjusted properly (in case of** input **through LINE (ANALOG) IN). Turn REC LEVEL to adjust** the **recording level properly (see page 11).**
- *='\_A* **premastered MD is inserted. Replace it with a recordable ME).**
- **•"\_There is not enough time left on** the **MD. Replace it** with **another recordable MD with fewer** recorded tracks, **or** erase **unnecessary tracks.**
- "\_There **has been a** power **failure or** the **AC power cord has been disconnected during recording. Data recorded to** that **point may be lost. Repeat the recording procedure.**

s.

#### The **sound has a lot of static.**

 $\rightarrow$ Strong magnetism from a television or a similar **device** is interfering with **operations. Move** the **deck away from** the **source of strong magnetism.**

#### **Note**

If the **deck does not operate properly even after you've attempted** the **prescribed remedies,** tom **off** the **power,** then **reinsert** the **plug** into the **power outlet.**

# **Specifications**

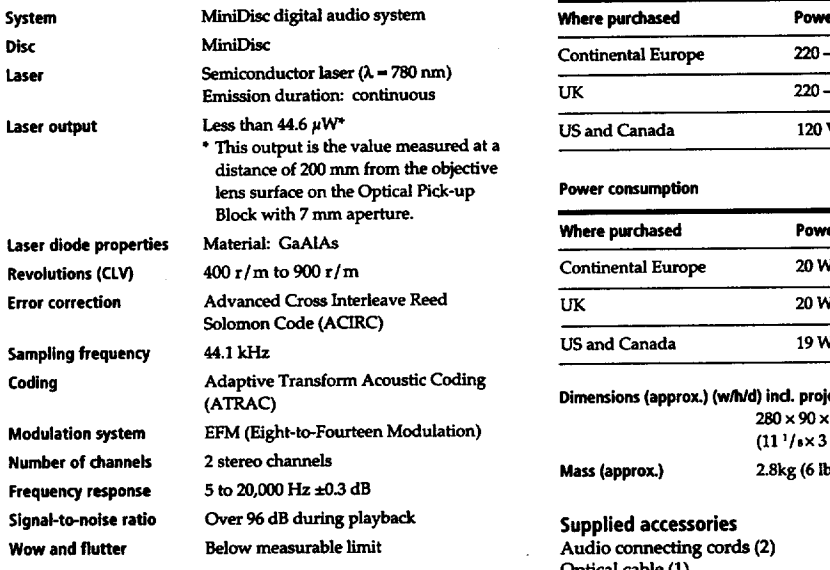

#### **Inputs**

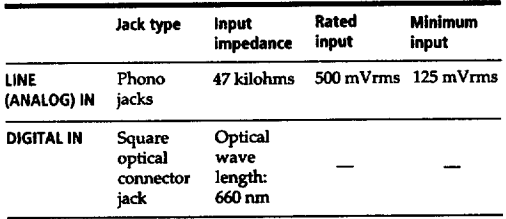

### **Outputs**

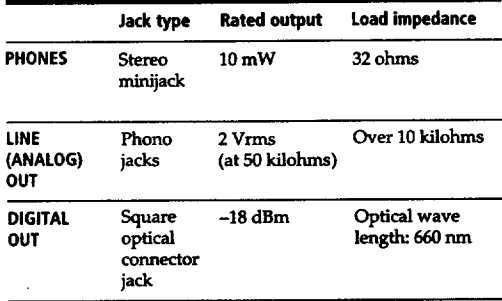

#### **General**

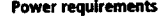

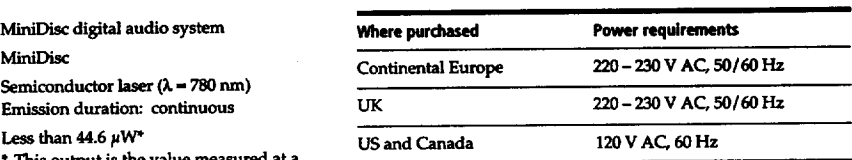

#### lens **sudace on the Optical Pick-up Power €omumption**

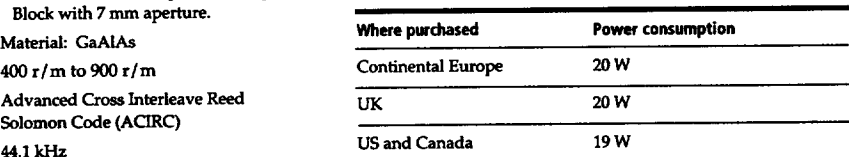

#### **(ATRAC) Dimensions (approx.) (w/h/d) ind. projecting** pure **280 x 90 x 285 mm** EFM (Eight-to-Fourteen Modulation) (11 l/,x **3** 5/ex 11 **t/.,** in.)

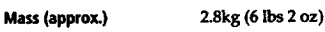

# **Over 96 dB during playback Suppliedaccessories**

**Below measurable limit** Audio **connecting** cords **(2) Optical** cable **(1)**

#### **Optional accessories**

Optical **cable: FOC-15A Recordable** MDs: **MDW-60 (60 rain), MDW-74** (74 **mln)**

**US** and **foreign** patents **Ecensed from Dolby Laboratories Licensing Corporation.**

**Design** and **specifications are subject to change without** notice.

# **Guide to the Serial Copy Management System**

**This MD** deck **uses the Serial Copy Management System, which allows only first-generation digital copies to be made of premastered software via** the **deck's digital input jack. An outline of this system appears** below:

**1** You **can record from** digital **program sources (CDs, DATs or premastered MDs) onto a DAT tape or recordable MD via digital input jack on the DAT or MD deck. You cannot, however, record from this recorded DAT tape or MD onto another DAT tape or recordable MD via the digital input jack on** the **DAT or MD deck.**

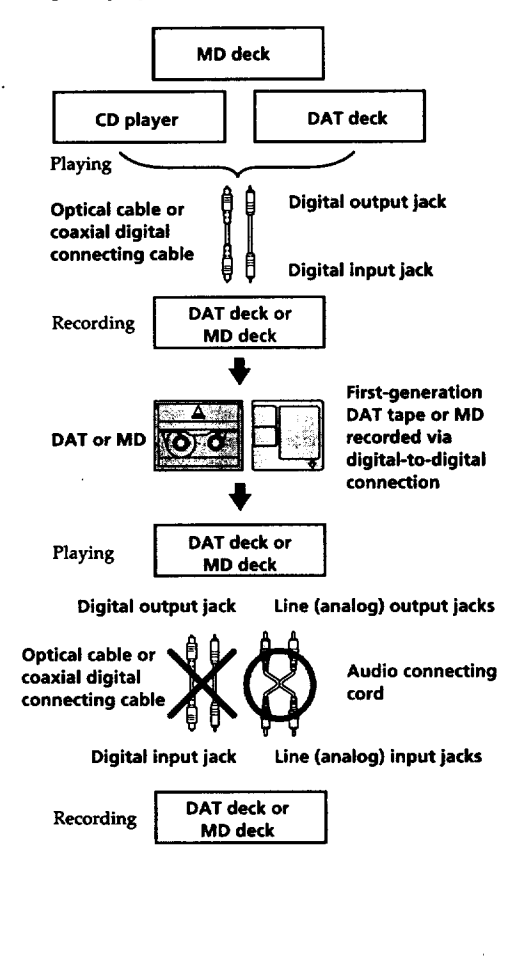

**Yon can record the digital input signal of a digital satellite broadcast onto a** DAT **tape or recordable MD via the digital** input **jack on the DAT or MD deck which is capable of handling a sampling frequency of** 32 **kHz or 48 kHz. You can** then **record the contents of this** recorded **DAT tape or MD (first-generation) onto** another **DAT tape or recordable MD via digital input jack on** the **DAT or ME) deck to create a second-generation digital copy. Subsequent recording from** the **second-generation** copy **onto another recordable DAT** tape **or MD is possible only through** the **analog input jack on** the **DAT or MD deck. Note, however,** that **on some BS tuners, second-generation digital copying** may **not be possible.**

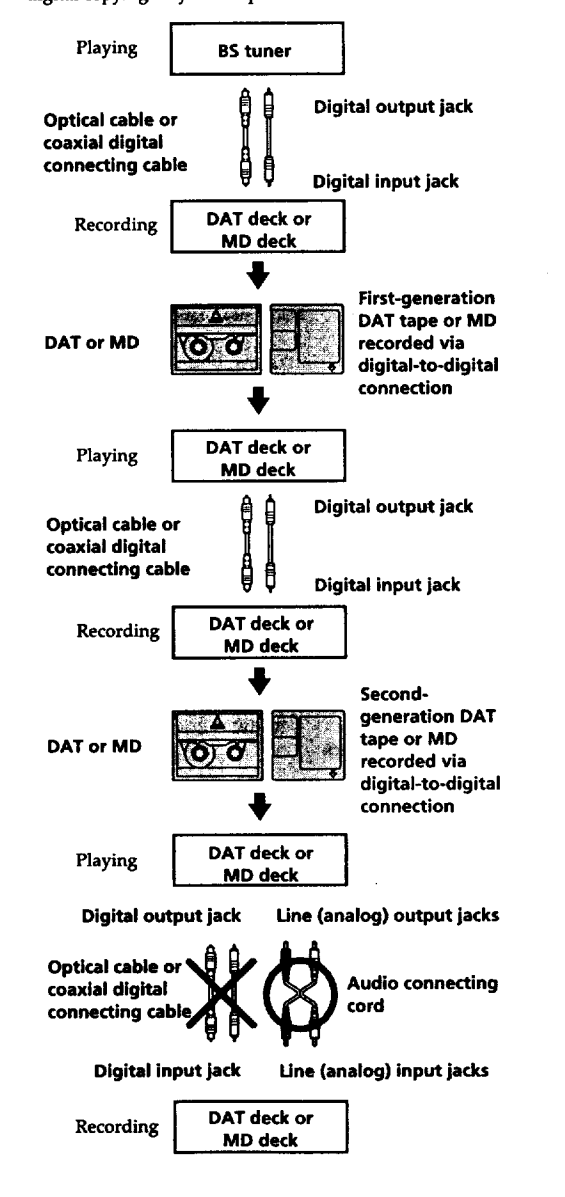

 $\tilde{\mathcal{R}}$ 

**3 You can record a DAT tape or MD recorded via the DAT or MD deck's analog input jack onto** another **DAT tape or** MD **via** the **DAT or ME) deck's digital output jack. You cannot, however, make a** second-generation **DAT** tape **or** ME) copy via **the DAT or ME) deck's digital output jack.**

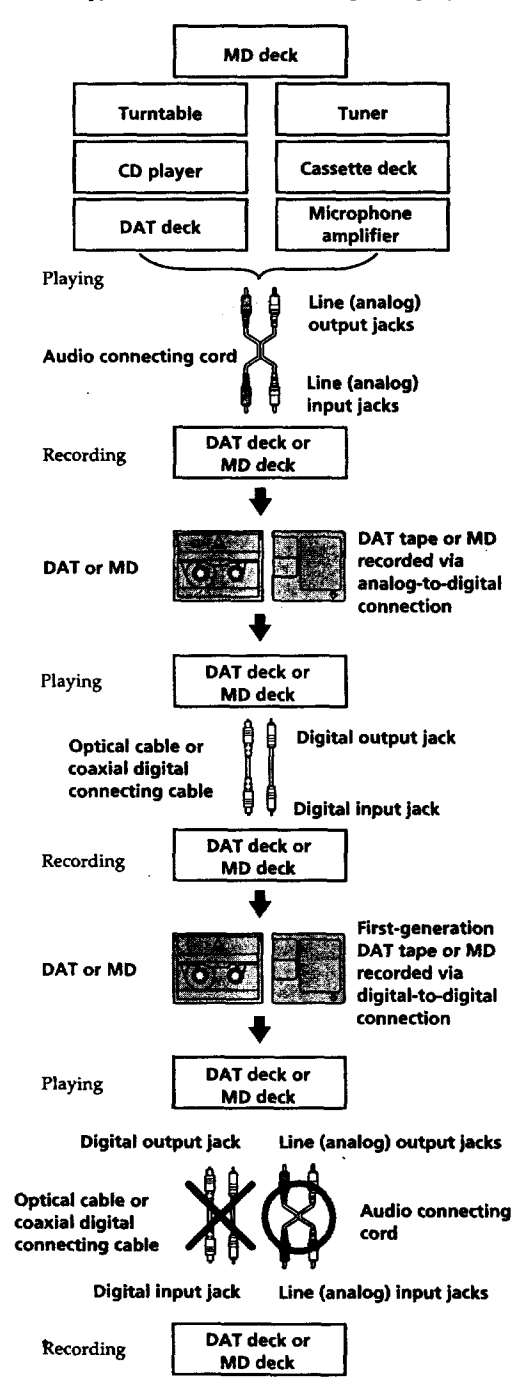

### **Index**

# **Index**

# **A,B**

**A-B erase 24 AMS (Automatic Music Sensor)** 18 **Audio connecting cord 4, 34, 35 Auto cut 10**

# **C**

**CD synchro-recording** 14 **Changing an existing title 29 order of programmed tracks 21 Checking order of programmed tracks 21 remaining recordable time on the MD 9, 17 Cleaning 3 Combining 26**

# **D**

**Display messages 31 Dividing 25**

### **E,F,G**

**Erasing all tides 29** all **tracks 24 a portion of a track 24** a **single track 23**

### **H**

Hooking **up optional AV components 5 the system 4**

#### **I, J, K**

Input **monitor** 10

# **L**

**Labeling anMD 28 a track 28 LEVEL~SYNC 9,** 12 **Locating a particular** point **in a** track 19 **a specific track** 18

# **M,N**

```
MD
  inserting 6, 8
  premastered 17
  recordable 6, 17
  taking out 7, 8
Moving 27
```
**(Continued)**

# **Index**

#### **O**

**Optical cable 5, 34, 35** Optional **accessories 33**

### **P,O**

**Pausing** playback **8 recording** *7* **Playing normal play 8 program play 21 repeat play 20 shuffle play 20 Precautions 2**

# **R**

**Recording normal recording 6,** 7 **over existing tracks** 11 **time** machine **recording 13** *Recording* level **11 Record-protect tab** 7

### **S**

**Sampling frequency 5, 34 Sampling rate converter** 5 **SCMS (Serial** Copy **Management System) 9, 34 Smart space 10 Specifications 33 Supplied accessories** 33 **Synchro-recording aCD 14 a tape and radio program 15 System limitations 31**

#### **T**

**Timer** playing 22 recording 15 **TOC** (Table Of Contents) 7,9,16,23 **Track marking automatic** track **marking 12 manual track marking** 12 **Troubleshooting 32**

### **u, v, w, x, Y, z**

**Undoing the last edit 30**

### **Names of controls**

#### **Buttons**

**CD-MD SYNC STANDBY** 14, **3O CD-MD SYNC START 14 CD-MD SYNC STOP 14 DISPLAY 14, 17, 18 DISPLAY/CHAR 9, 17, 18, 28 EDIT/NO/YES 10, 12,** 23 **to3o MUSIC SYNC 15,** *3O* **PLAY MODE 20, 21, 22 REPEAT 20 SCROLL 17, 18 -\_ (eject)**7, **8,10 I:>tl**(play/pause) **7, 8, 11, 18, 20, 21, 22 MD** \_- **(play)** *7,* **8, 1I,** *20,* **23 MD II (pause)** 7, **8, 11, 24, 25** m **(stop) 7, 8, 10, 13, 15, 21,** 23 **to 27, 29, 30** • **(recording)** 7, **10, 12, 30 MD**  $\blacktriangleleft$  / $\blacktriangleright$  *(manual search)* 19, 25, 28<br>**MD <b>144** / **PPI** (AMS: **MD** \_ */\_* **(AMS: Automatic Music** Sensor) **8,** 11, **18,19, 20, 21**

#### **Switches**

INPUT **6, 9,** 10 **REC MODE 6 TIMER** 15, 22 **I1\_ 6,7,8,9,32**

#### **Connectors**

**DIGITAL IN/OUT 5, 9, 10, 12, 15, 33**

#### **Controls**

 $\blacktriangleright$  **AMS**  $\blacktriangleright$  **8**, 11, 13, 18, 19, **20, 21, 23 to 28 PHONES LEVEL 8 REC LEVEL 7, 11, 32**

#### **Indicator**

**STANDBY 6, 8**

#### **Jacks**

**LINE (ANALOG)** IN/OUT **10, 15, 32,** 33 **PHONES 8,10**

#### **Others**

**Display** 17 **Music calendar** 17